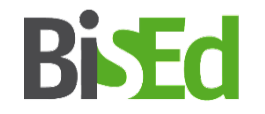

# Platzvergabe Praxissemester PVP-NRW

Praxissemester Beginn September 2024

Universität Bielefeld Bielefeld School of Education (BiSEd)

### Voraussetzungen

• Einschreibung in einen Masterstudiengang mit dem Berufsziel eines Lehramtes (Umschreibung bis 05.04.2024)

• Plätze und Teilnahme an den Vorbereitungsseminaren zum Praxissemester (VPS) in den jeweils studierten Fächern und in BiWi

# Webportal zur Platzvergabe im Praxissemester (PVP)

<https://www.pvp-nrw.de/anmelden/>

Anmeldefrist für das Praxissemester Beginn September 2024:

### **08.04. – 19.04.2024**

(Ausschlussfrist!)

- $\triangleright$  Die Anmeldung ist ausschließlich in dem o.g. Zeitfenster möglich.
- $\triangleright$  Melden Sie sich bitte umgehend ab dem 08.04. in PVP an und bearbeiten Sie Ihre Profildaten, um auszuschließen, dass es technische Probleme gibt (s. Folie 7).
- Für die Anmeldung in PVP werden Sie manuell zugelassen; dies kann erst erfolgen, wenn Sie im eKVV mit dem Status M.Ed. geführt werden, die Übertragung der Daten aus dem Studierendensekretariat ins eKVV dauert einen Tag.
- $\triangleright$  Wählen Sie Ihre Schulen umsichtig aus und warten Sie mit der Finalisierung bis zum Ende Ihrer ersten Sitzungen in den VPS-Veranstaltungen, falls Ihnen die Lehrenden Schulempfehlungen geben möchten.

### PVP - Login

#### Portal zur Vergabe von Praktikumsplätzen im Praxissemester

#### Anmeldung

Herzlich Willkommen auf dem Portal zur Vergabe von Praktikumsplätzen im Praxissemester an Schulen.

#### Wartungsfenster

Bitte beachten Sie das Wartungsfenster immer dienstags, 8-10 Uhr. In dieser Zeit kann es ohne gesonderte Ankündigung zu Betriebsunterbrechungen kommen.

#### **Benötigen Sie Hilfe?**

Schulleitungen/Ausbildungsbeauftragte an Schulen, die Probleme bei der Arbeit oder der Anmeldung in PVP haben, können sich bei den Beratungstellen PVP beraten lassen.

Informationen und Ansprechpartner zu PVP finden Sie auf den Seiten der Geschäftsstelle PVP-NRW.

Anwender der Schulseite finden zudem weitere Informationen zum Praxissemester auf der Seite Praxiselemente des Schulministeriums NRW.

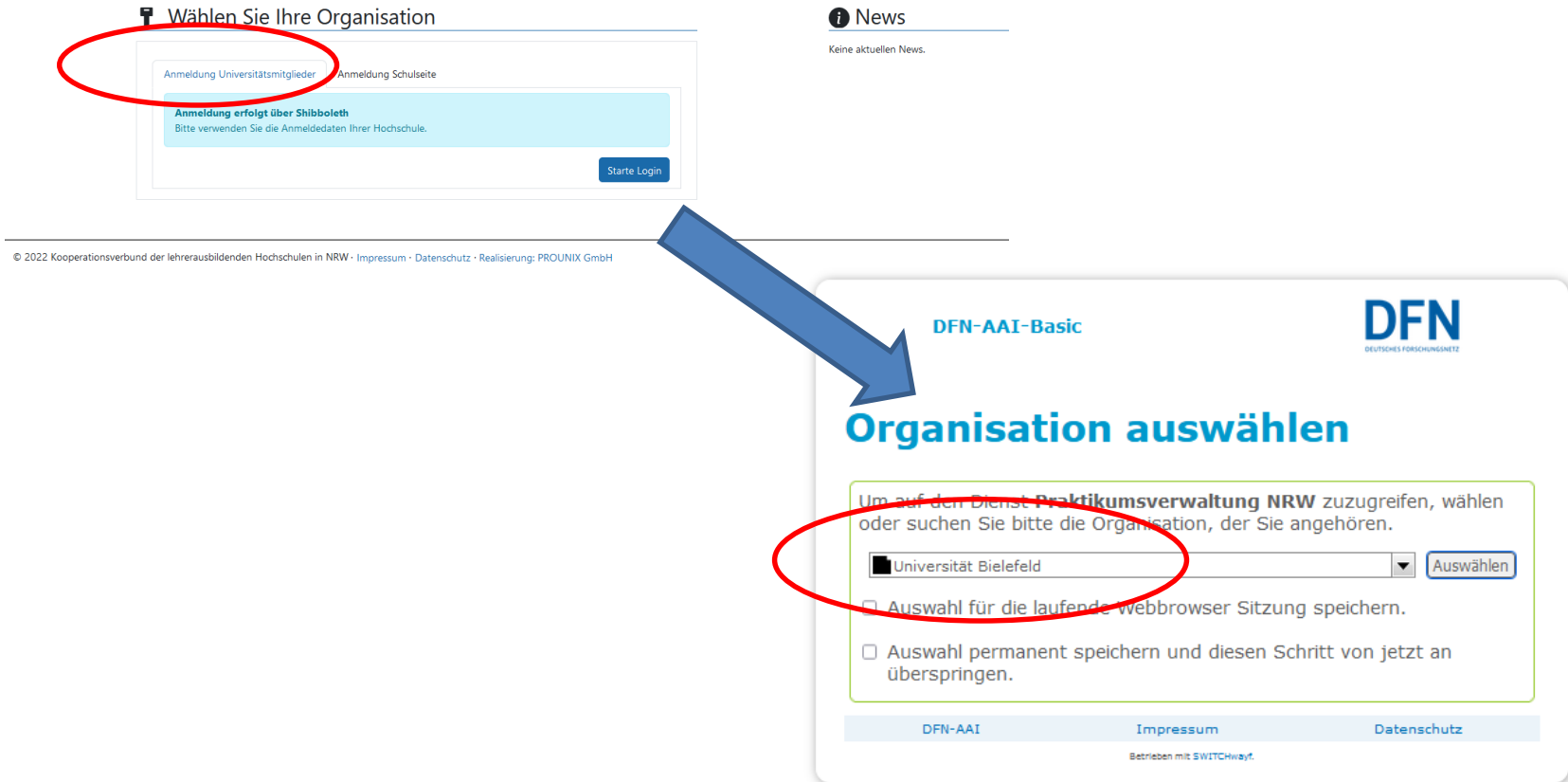

#### Geben Sie nun Ihren BITS-Benutzernamen und Ihr BITS-Passwort ein:

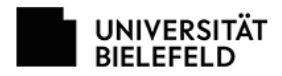

Web-Authentifizierung der Universität Bielefeld

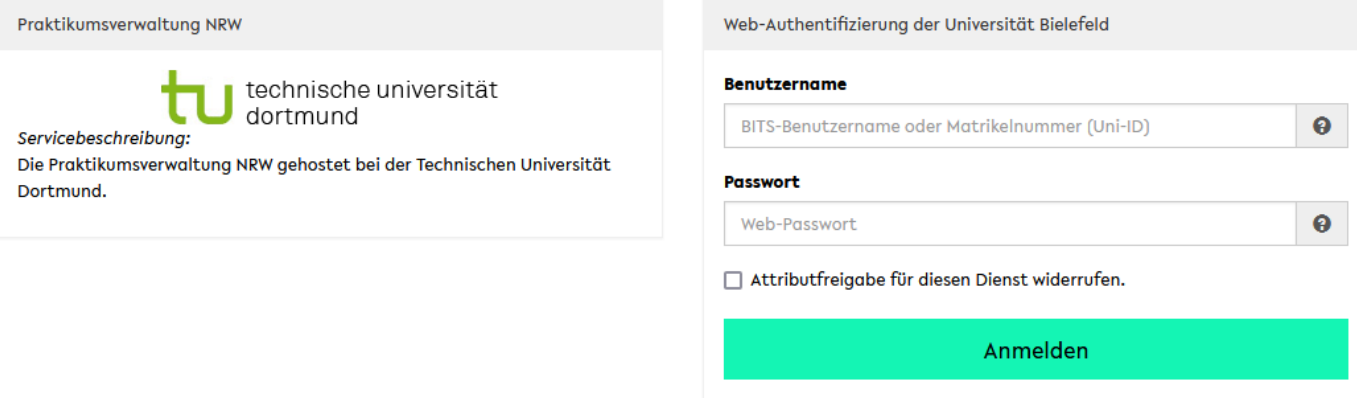

Kontakt für Studierende: BITS-Beratung

Kontakt für Beschäftigte: EDV-Betreuer\*innen

(c) Universität Bielefeld

Aus Datenschutzgründen müssen Sie zustimmen, dass die in der Tabelle aufgeführten Daten an PVP übermittelt werden. Klicken Sie dazu auf "Akzeptieren".

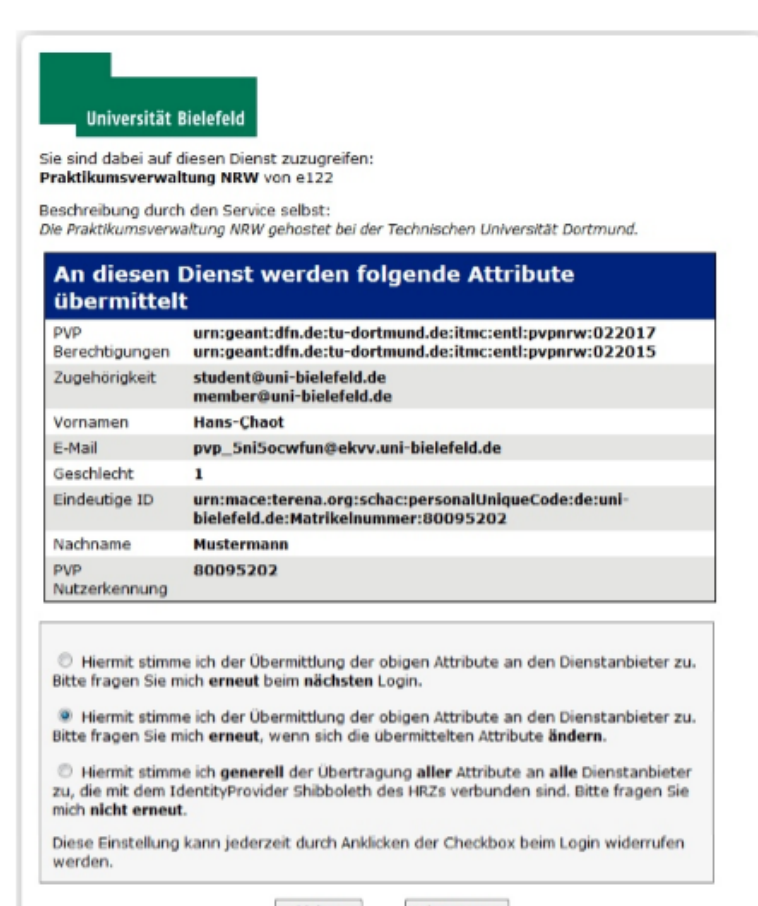

Ablehnen Akzeptieren

Sie sind nun erfolgreich in PVP angemeldet!

### Mögliche Fehlerquellen:

A) Passwort funktioniert nicht:

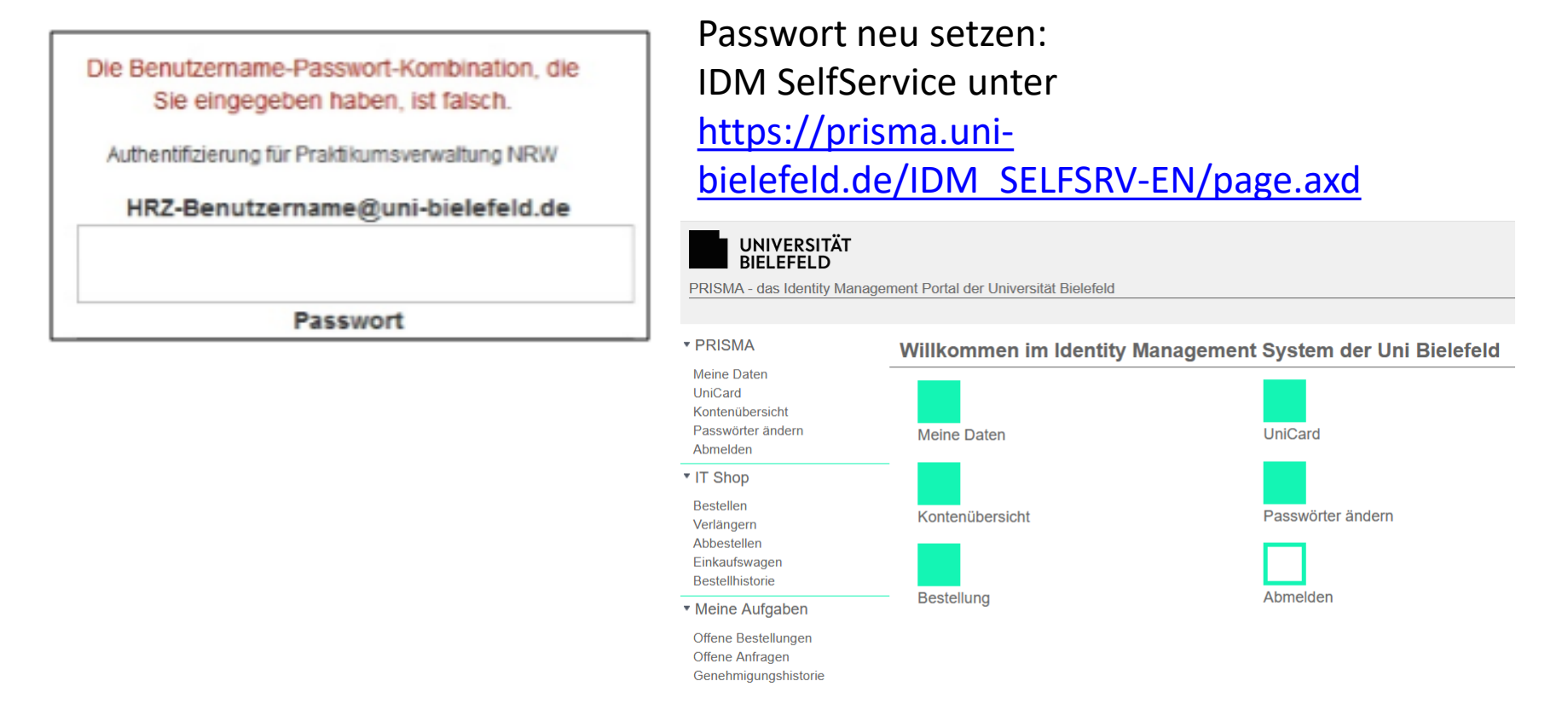

Bei Problemen wenden Sie sich an die Beratung und den Support im BITS <http://www.uni-bielefeld.de/bits/>

#### B) Sie sind nicht für PVP berechtigt: $\text{R}$

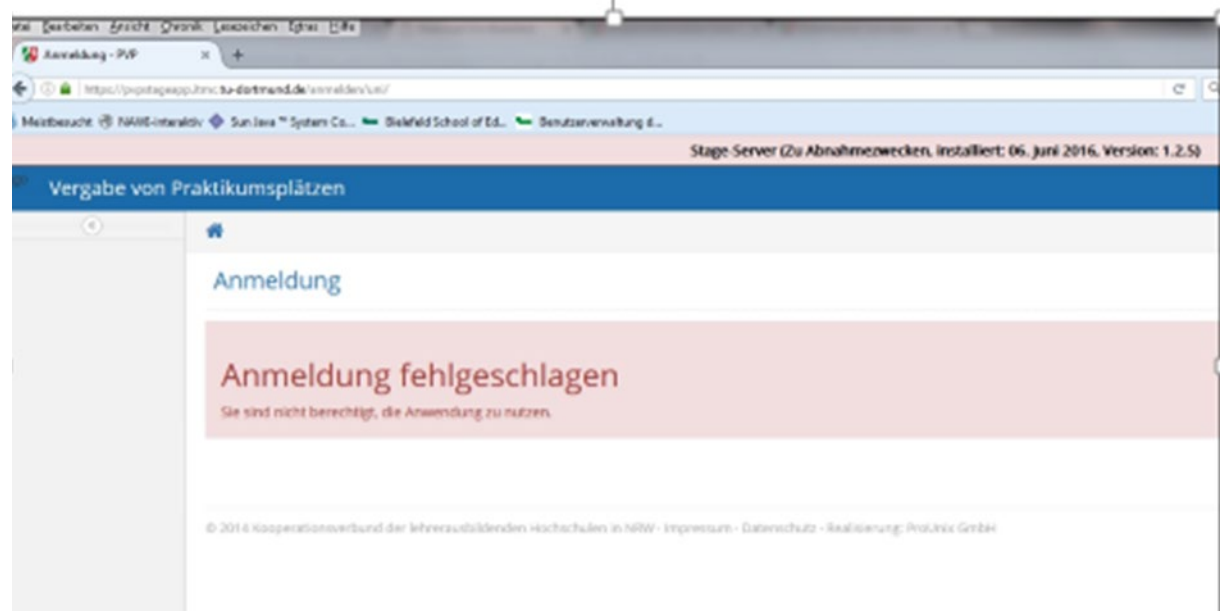

Bei dieser oder einer ähnlichen Fehlermeldung sind Sie im eKVV nicht für das Praxissemester zugelassen.

Sie werden von uns manuell für die Anmeldung in PVP

zugelassen. Dies erfolgt, sobald Sie uns im eKVV als Masterstudierende/r angezeigt werden. Dazu müssen Sie im Studierendensekretariat umgeschrieben sein. Bitte beachten Sie, dass die Synchronisation der Daten nur einmal am Tag erfolgt. Daher liegen i.d.R. zwischen Umschreibung und Zulassung für PVP 1-2 Arbeitstage. Sollten Sie Fragen haben, wenden Sie sich bitte an:

[praxissemester@uni-bielefeld.de](mailto:praxissemester@uni-bielefeld.de)

#### PVP - Startseite

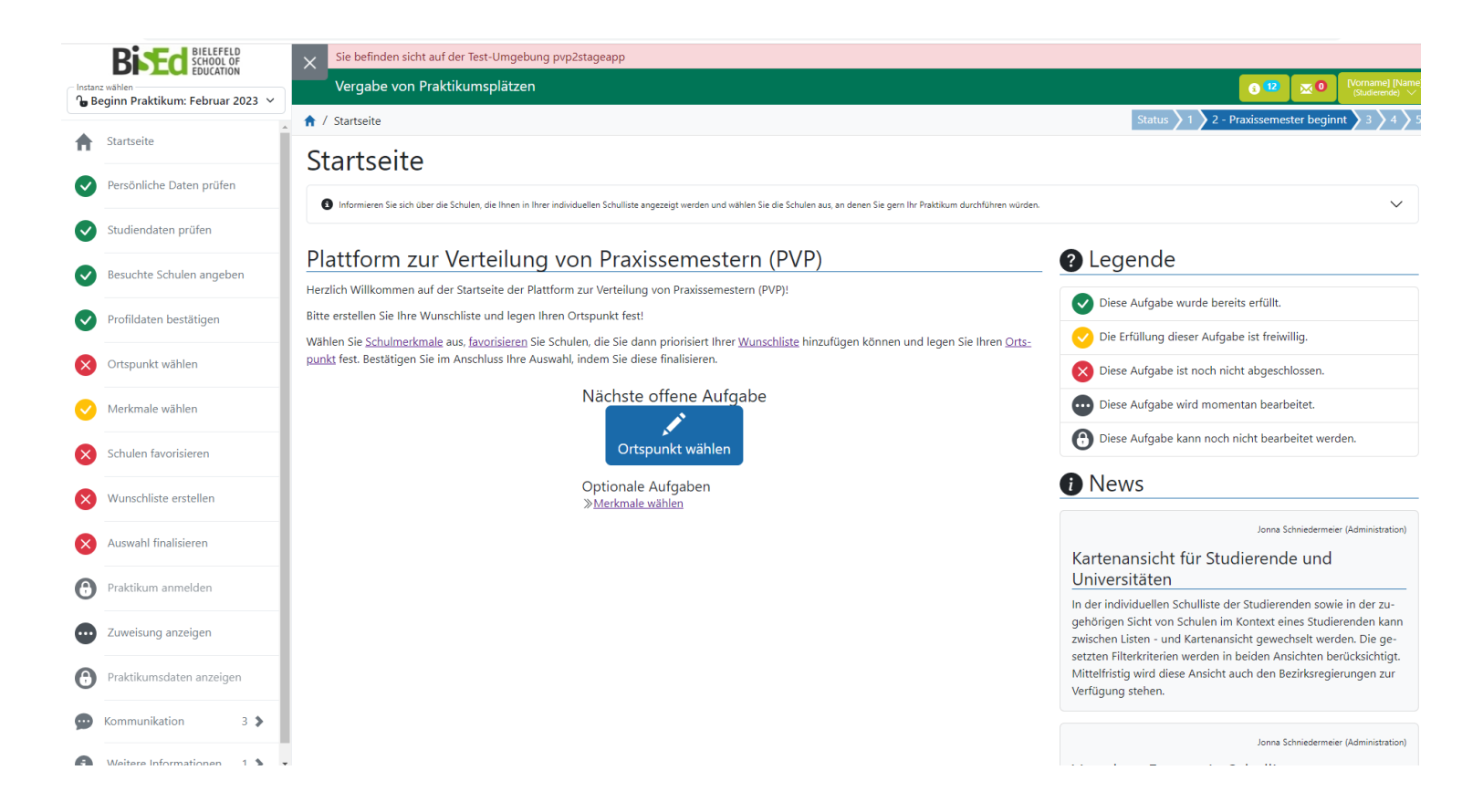

#### PVP – Ihre persönlichen Daten **Bi Ed** SCHOOL OF .<br>Sie befinden sicht auf der Test-Umgebung pvp2stageapp Vergabe von Praktikumsplätzen <sup>1</sup> Beginn Praktikum: Februar 2023 v ↑ / Persönliche Daten prüfen 2 - Praxissemester begi Startseite Persönliche Daten ansehen the property and the con-

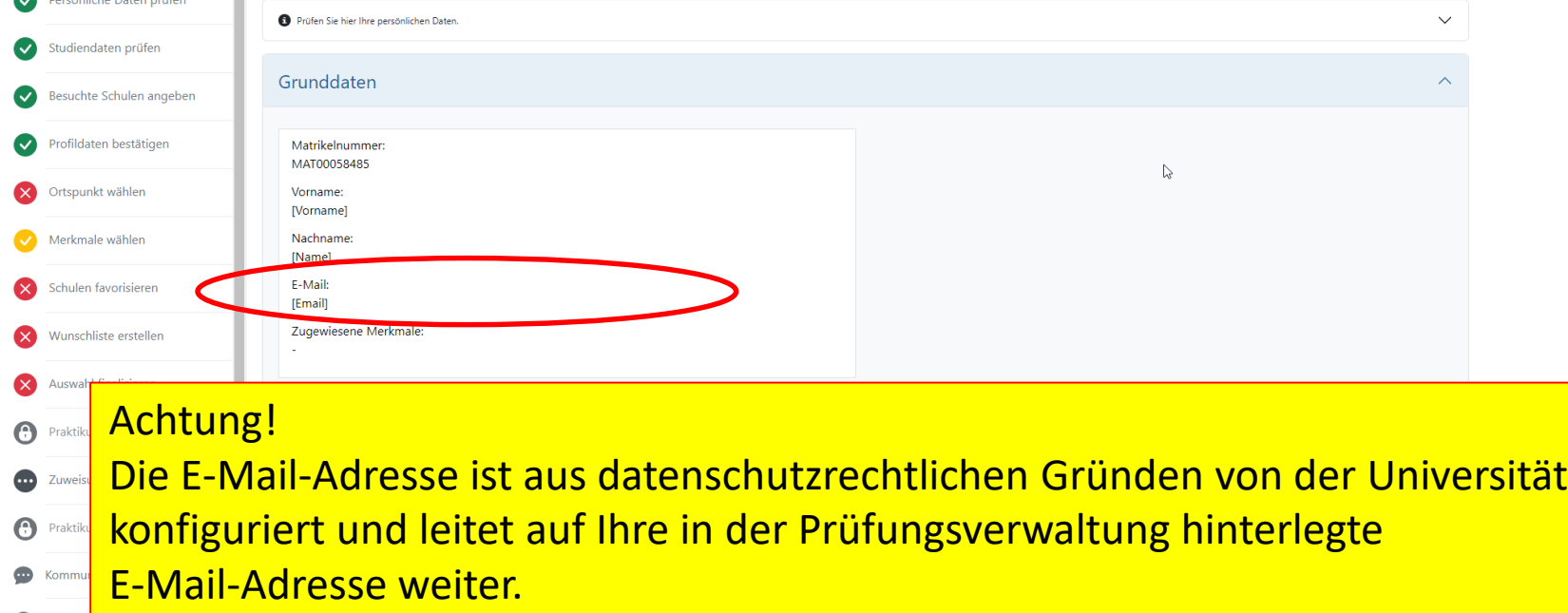

Bitte beachten Sie: Die Emailinformation ist eine Komfortfunktion. Alle Informationen bekommen Sie in zuverlässiger Weise nur über die Plattform selbst und Sie sind verpflichtet, sich diese von dort zu holen. Das bedeutet: Schauen Sie regelmäßig, ob Nachrichten für Sie in PVP vorliegen.

#### PVP – Studiendaten prüfen

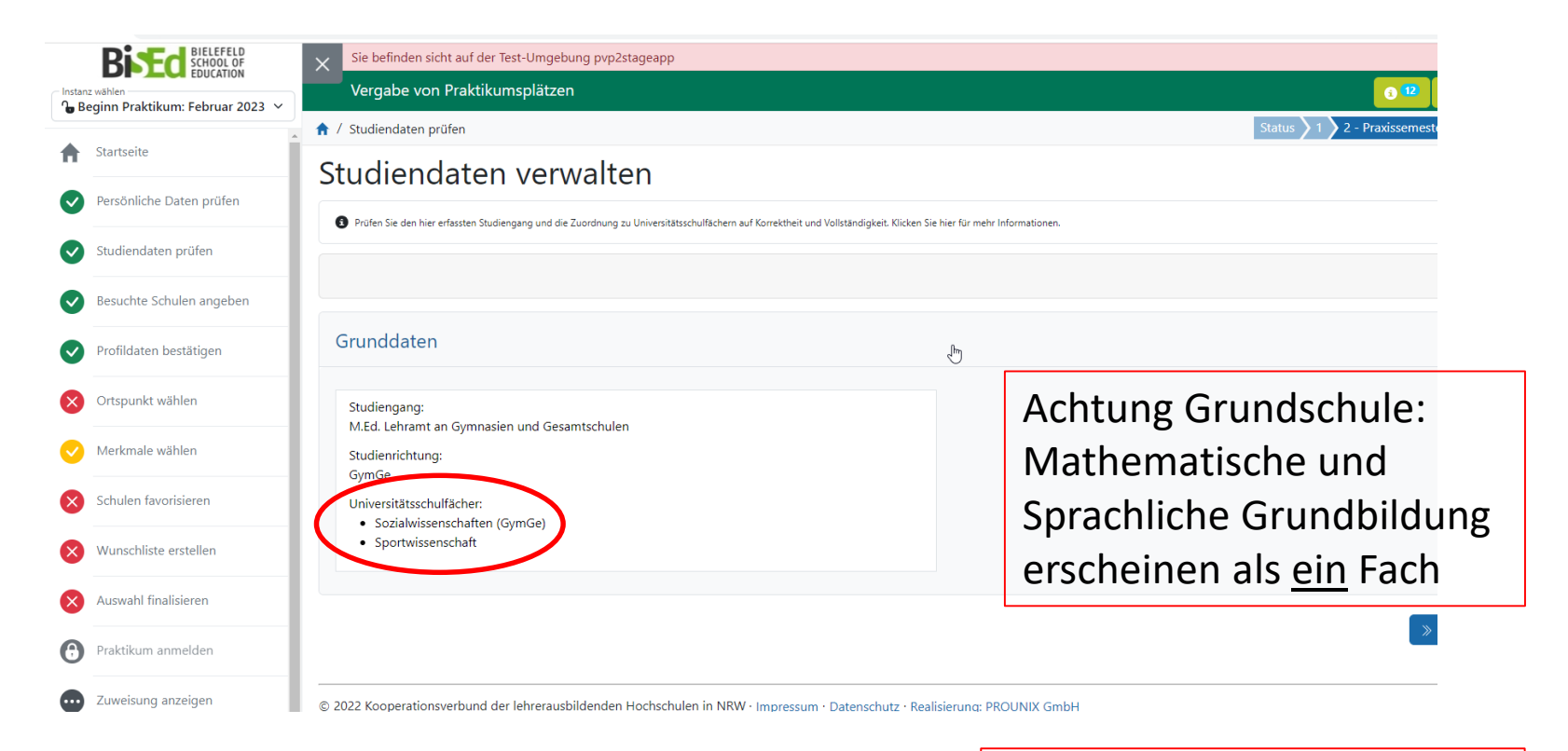

Achtung: KuMu als Schwerpunktfach Kunst oder Musik

#### PVP – Besuchte Schulen ausschließen

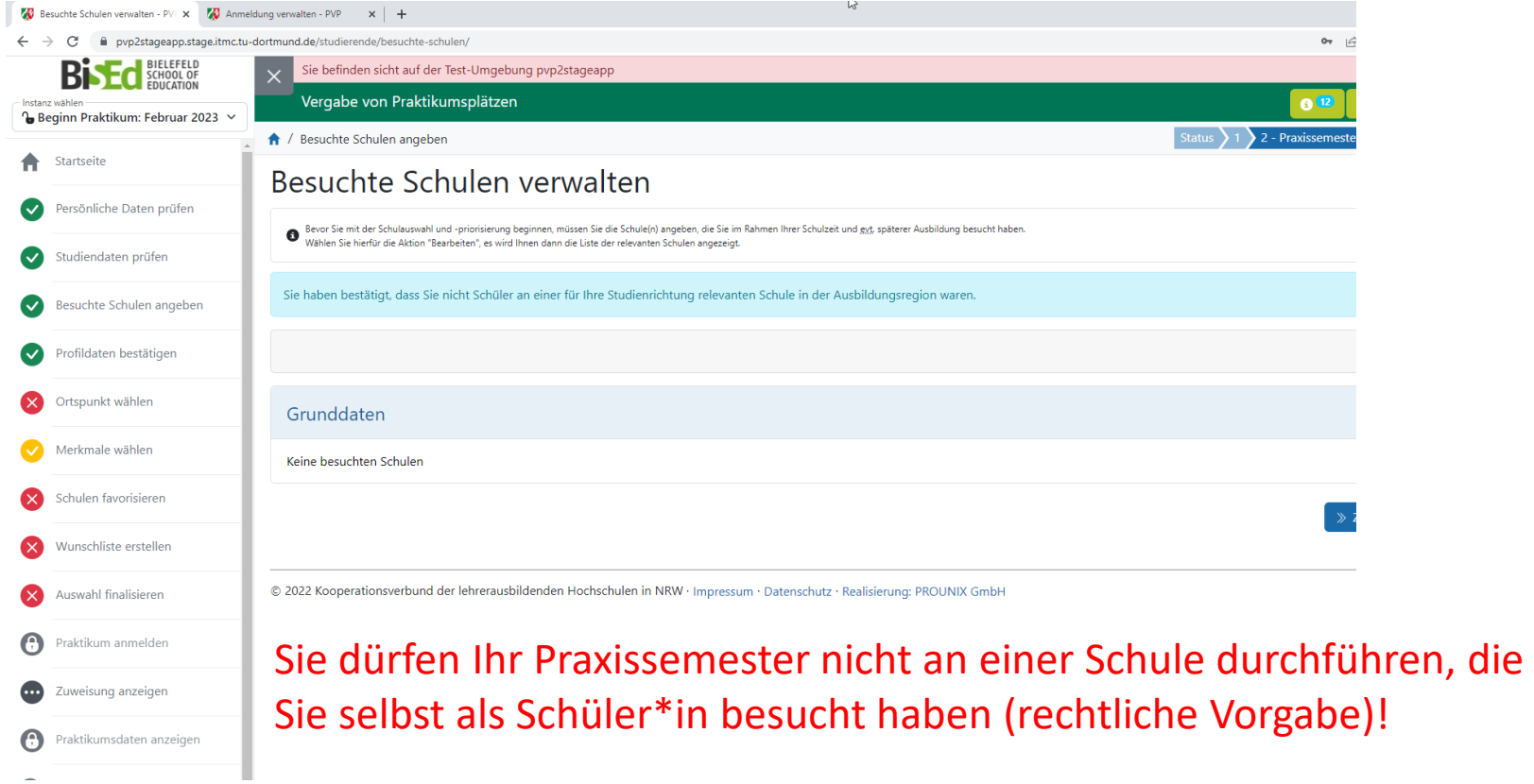

Haben Sie keine Ihrem Lehramt entsprechende Schule in unserer Ausbildungsregion selbst als Schüler\*in besucht, bestätigen Sie dies. Diese Regelung bezieht sich nicht auf Schulen, an denen Sie bereits ein Praktikum (OPSE, BPSt) durchgeführt haben.

#### PVP – Besuchte Schulen ausschließen

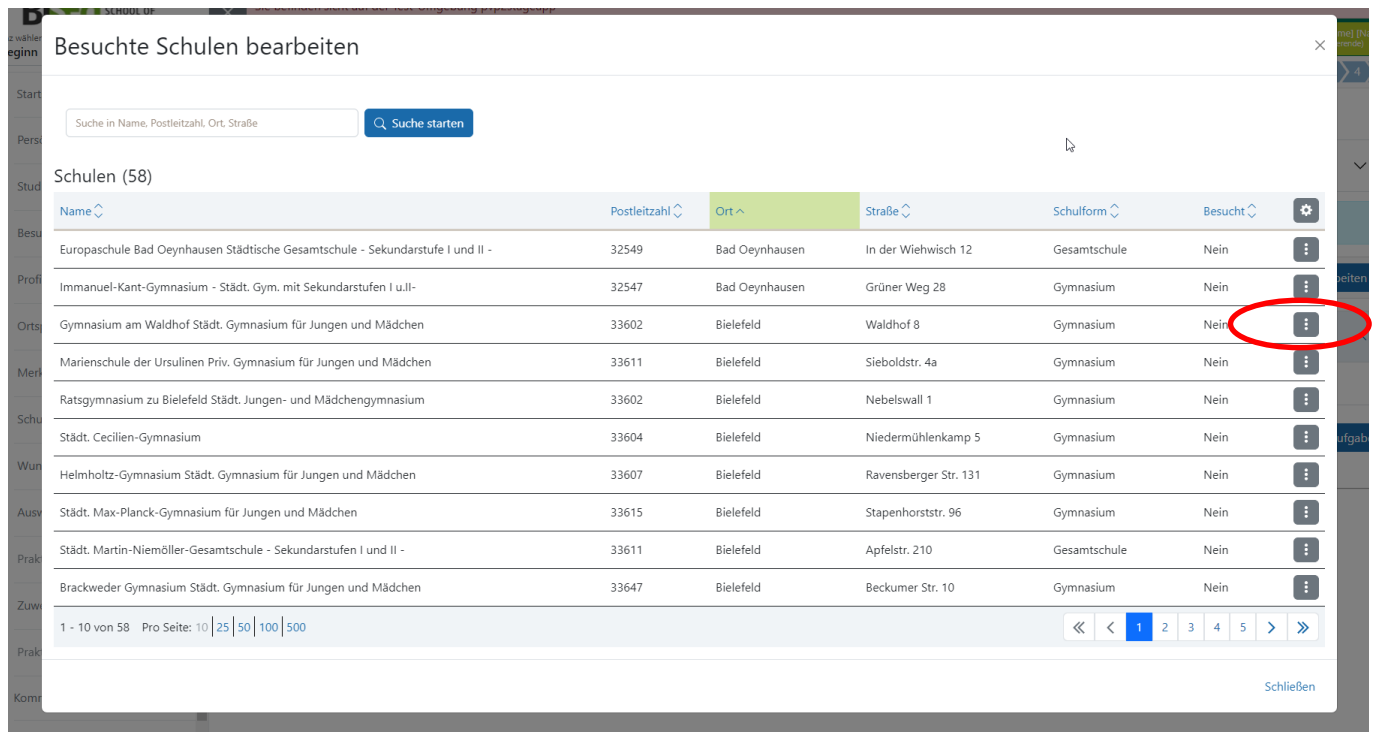

Sollten Sie eine (ggf. auch mehrere) Ihrem Lehramt entsprechende Schule in unserer Ausbildungsregion selbst als Schüler\*in besucht haben, müssen Sie diese Schule im System angeben. Diese steht für Sie in der Schulauswahl nicht mehr zur Verfügung. Diese Regelung bezieht sich nicht auf Schulen, an denen Sie bereits ein Praktikum (OPSE, BPSt) durchgeführt haben.

#### PVP - Profildaten bestätigen

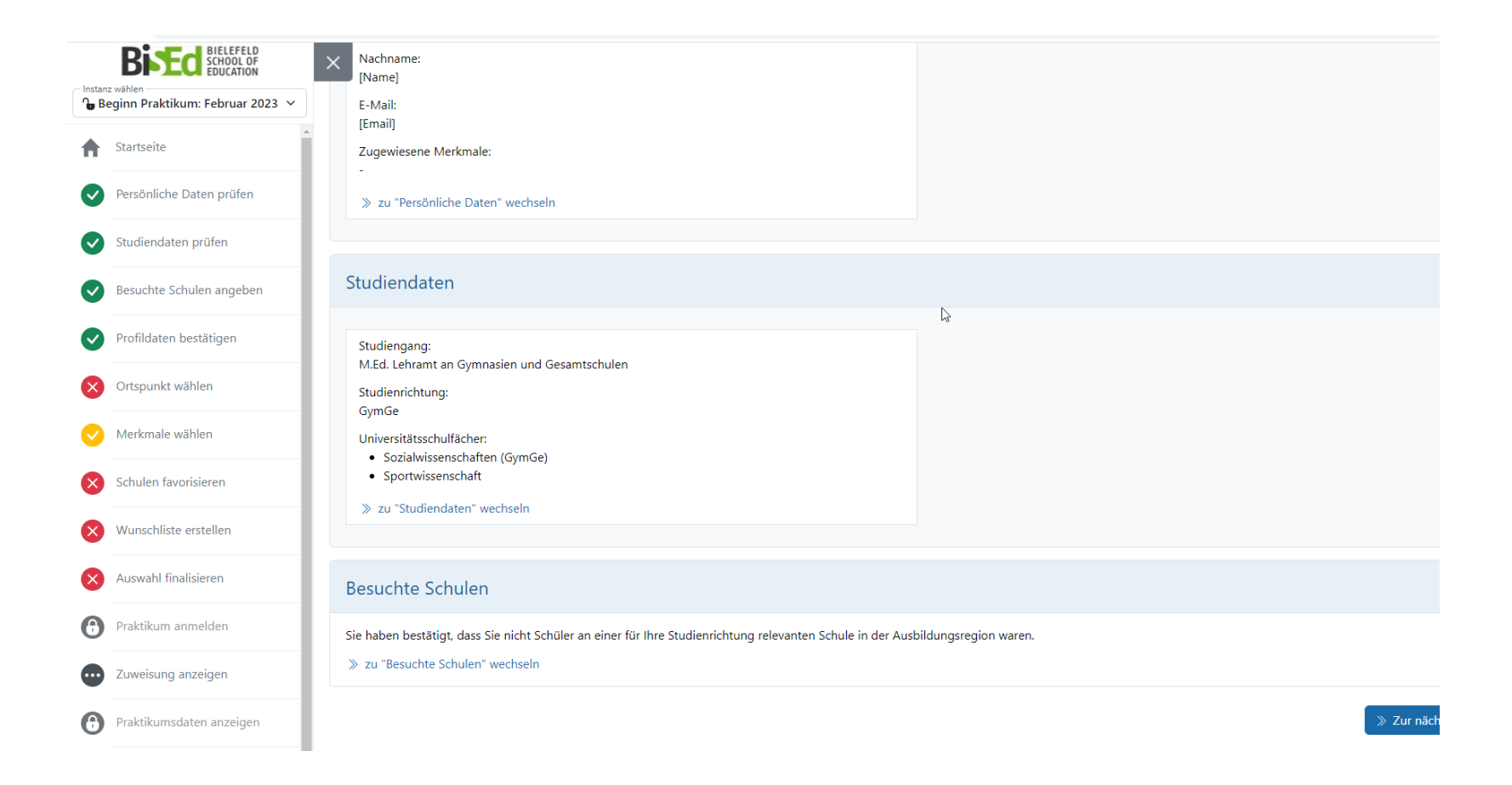

## PVP – Ortspunkt wählen

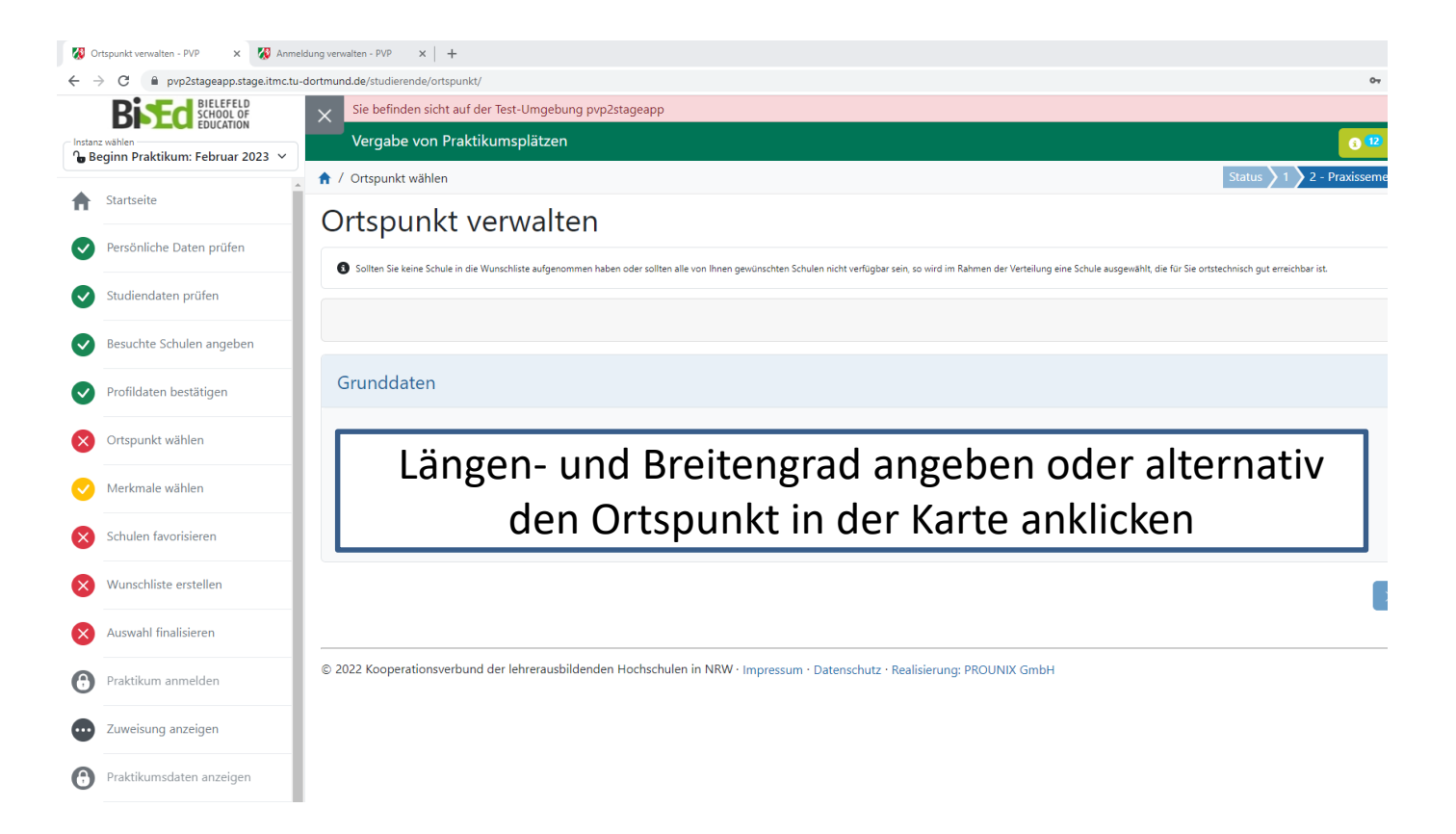

Der Ortspunkt greift immer dann, wenn keine Schule von der Wunschliste zugewiesen werden kann.

 $\rightarrow$  Wohnsitz angeben

## PVP – Ortspunkt wählen

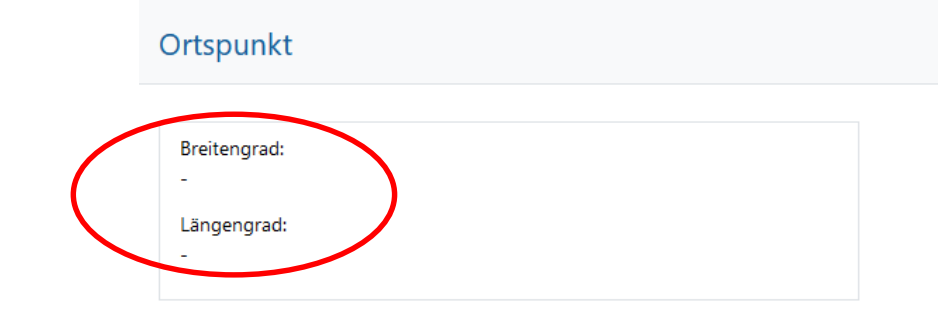

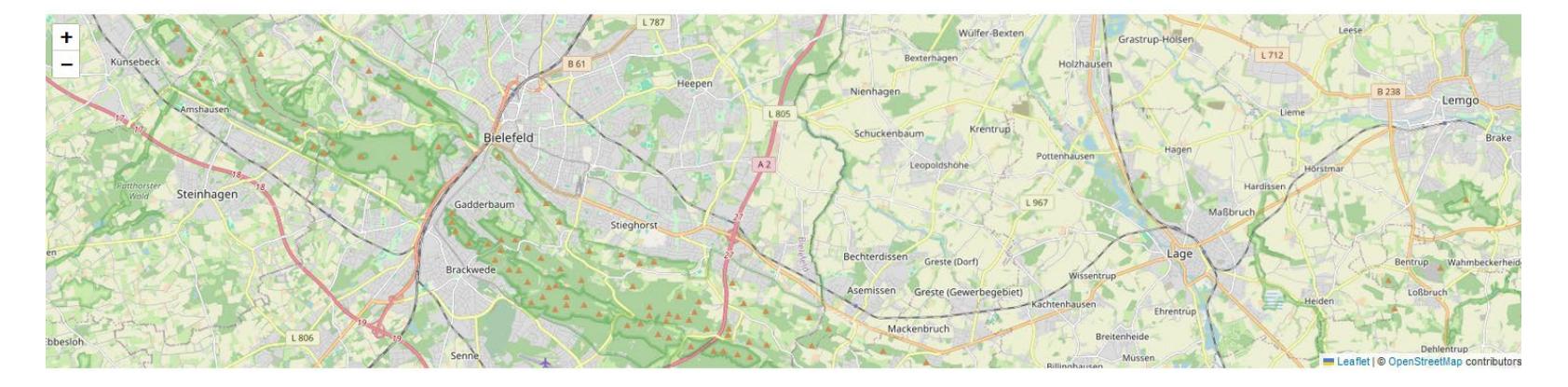

Sie ermitteln die Koordinaten Ihres Ortspunktes über den Kartenausschnitt.

#### PVP – Ortspunkt wählen

Die Erreichbarkeit einer Schule kann über einen Link zu Google Maps einfach überprüft werden.

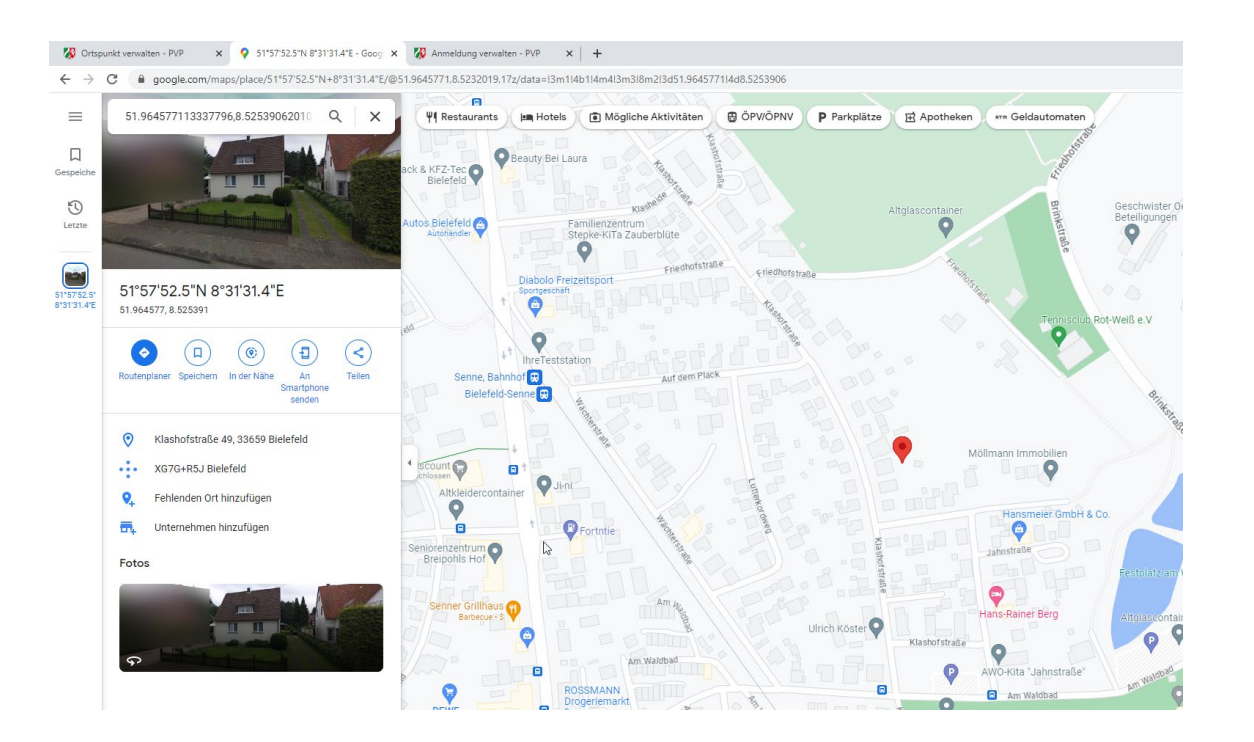

#### PVP – Schulmerkmale wählen

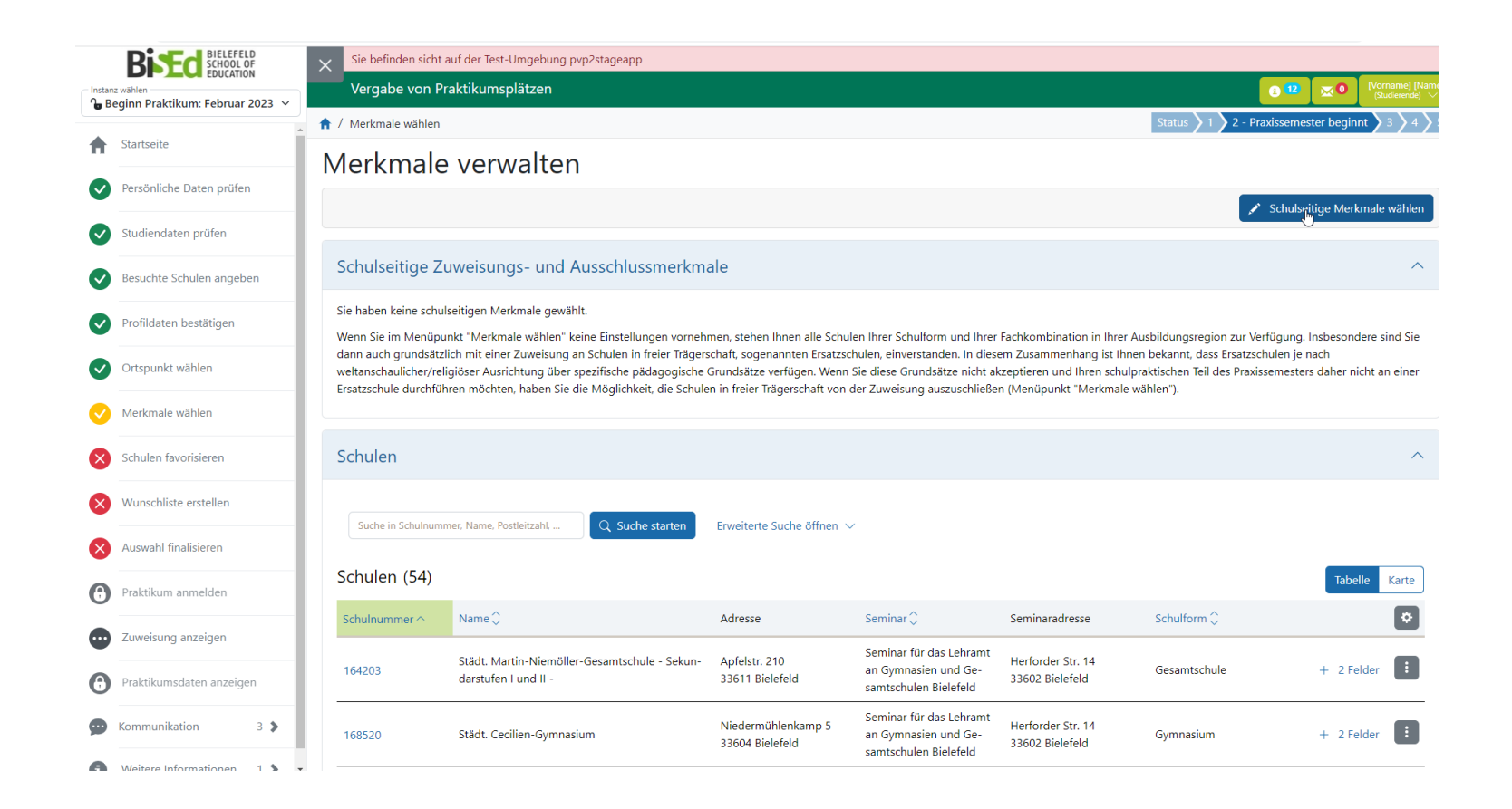

# Schulseitige Merkmale

Schulmerkmale sollen zu einer möglichst guten Passung zwischen Schule und Studierenden führen. Die beiden folgenden schulseitigen Merkmalstypen sind zu beachten und haben Einfluss auf die Verteilung:

### • **Zuweisungsmerkmale**

- Schule gemeinsamen Lernens
- Barrierefrei in Bezug auf Hören und Kommunikation
- Barrierefrei in Bezug auf Sehbehinderungen
- Barrierefrei in Bezug auf Mobilitätseinschränkungen
- Rollstuhlgerecht
- $\triangleright$  Studierende, die eines der Zuweisungsmerkmale auswählen, werden an eine Schule verteilt, die dieses Merkmal trägt.

### • **Ausschlussmerkmale**

- Ersatzschulen
- $\triangleright$  Studierende, die dieses Merkmal wählen, werden von der Zuordnung zu Schulen, die dieses Merkmal tragen, ausgeschlossen.

#### PVP – Schulmerkmale wählen

#### Schulmerkmale wählen  $\times$ Sie haben die Möglichkeit, sich anhand der hier vorgeschlagenen Merkmale zu charakterisieren. Klicken Sie hier für mehr Informationen.  $\checkmark$ Die Individuelle Schulliste wird nur Schulen anzeigen, die alle ausgewählten Schulmerkmale besitzen bzw. die keine der mit Ogekennzeichneten Schulmerkmale besitzen. Zu Schulen, die ausgewählte und mit O gekennzeichnte Schulmerkmale besitzen, erfolgt keine Zuweisung. Ausschlussmerkmale ピ Ersatzschulen (Schulen in freier Trägerschaft) Relevante Merkmale für die Platzzuweisung Schule Gemeinsamen Lernens Barrierefrei in Bezug auf Hören und Kommunikation

Barrierefrei in Bezug auf Sehbehinderungen

Barrierefrei in Bezug auf Mobilitätseinschränkungen

Rollstuhlgerecht

Achtung Lehramt Grundschule ISP und HRSGe ISP: Studierende müssen das schulseitige Merkmal Gemeinsames Lernen ISP wählen (s. Modulbeschreibungen Praxissemester und die Bestimmungen zum Praxissemester) Setzen Sie das schulseitige Merkmal nicht, kann dies in der Folge zum Ausschluss vom aktuellen Praxissemesterdurchgang führen!

#### PVP – Schulmerkmale wählen

#### Schulmerkmale wählen

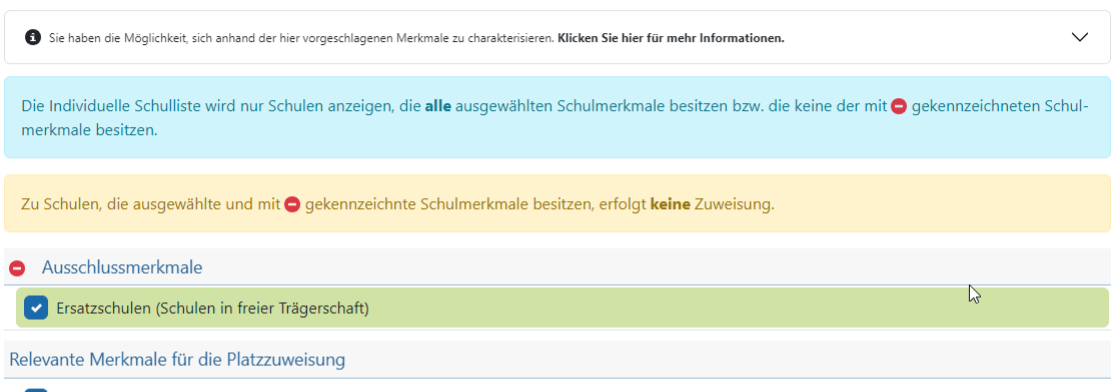

Schule Gemeinsamen Lernens

Barrierefrei in Bezug auf Hören und Kommunikation

Barrierefrei in Bezug auf Sehbehinderungen

Barrierefrei in Bezug auf Mobilitätseinschränkungen

Rollstuhlgerecht

#### **Barrierefreiheit**

Studierende, die eine barrierefreie Schule benötigen, um das Praxissemester durchführen zu können, wählen bitte das entsprechende schulseitige Merkmal aus. Bitte wenden Sie sich zusätzlich für eine Beratung an die Funktionsadresse [praxissemester@uni-bielefeld.de.](mailto:praxissemester@uni-bielefeld.de) Bezüglich der Barrierefreiheit kann es vorkommen, das in PVP nicht alle Schuldaten entsprechend hinterlegt sind.

 $\times$ 

PVP – Hinweis zu Ersatzschulen

In der Ausbildungsregion Bielefeld sind einige Schulen in nicht staatlicher Trägerschaft (sogenannte **Ersatzschulen**). Gegebenenfalls bestehen an diesen Schulen besondere Regelungen hinsichtlich Konfession, Kleidung etc. Bitte überlegen Sie bei der Schulauswahl, ob dies für Sie ggf. ein Ausschlusskriterium ist.

Die Ersatzschulen müssen von Ihnen **aktiv ausgeschlossen** werden.

Sie können nur **alle** Ersatzschulen ausschließen oder **keine**.

#### PVP – Schulen favorisieren und über Schulen informieren

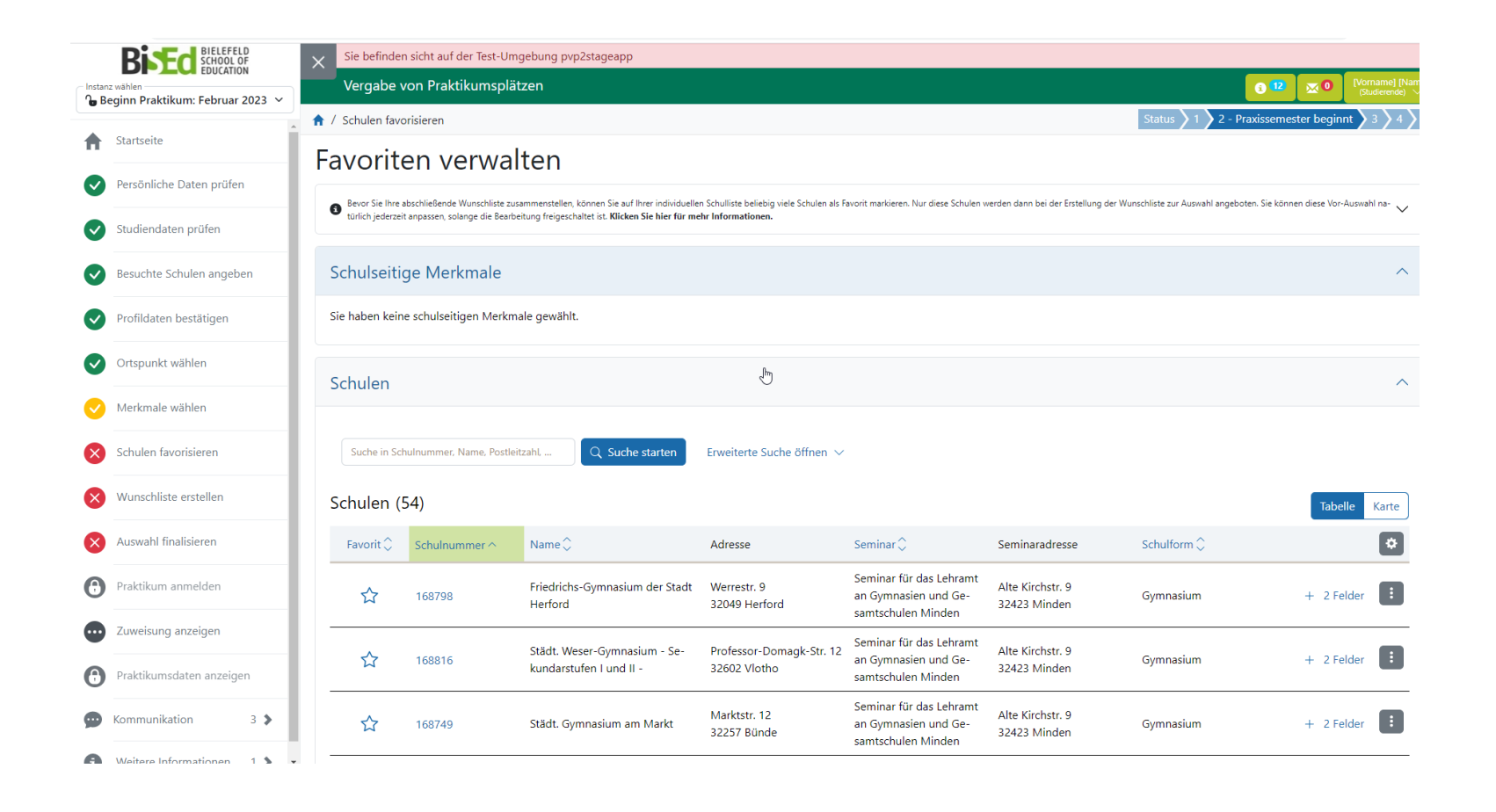

#### PVP – Schulen favorisieren und über Schulen informieren

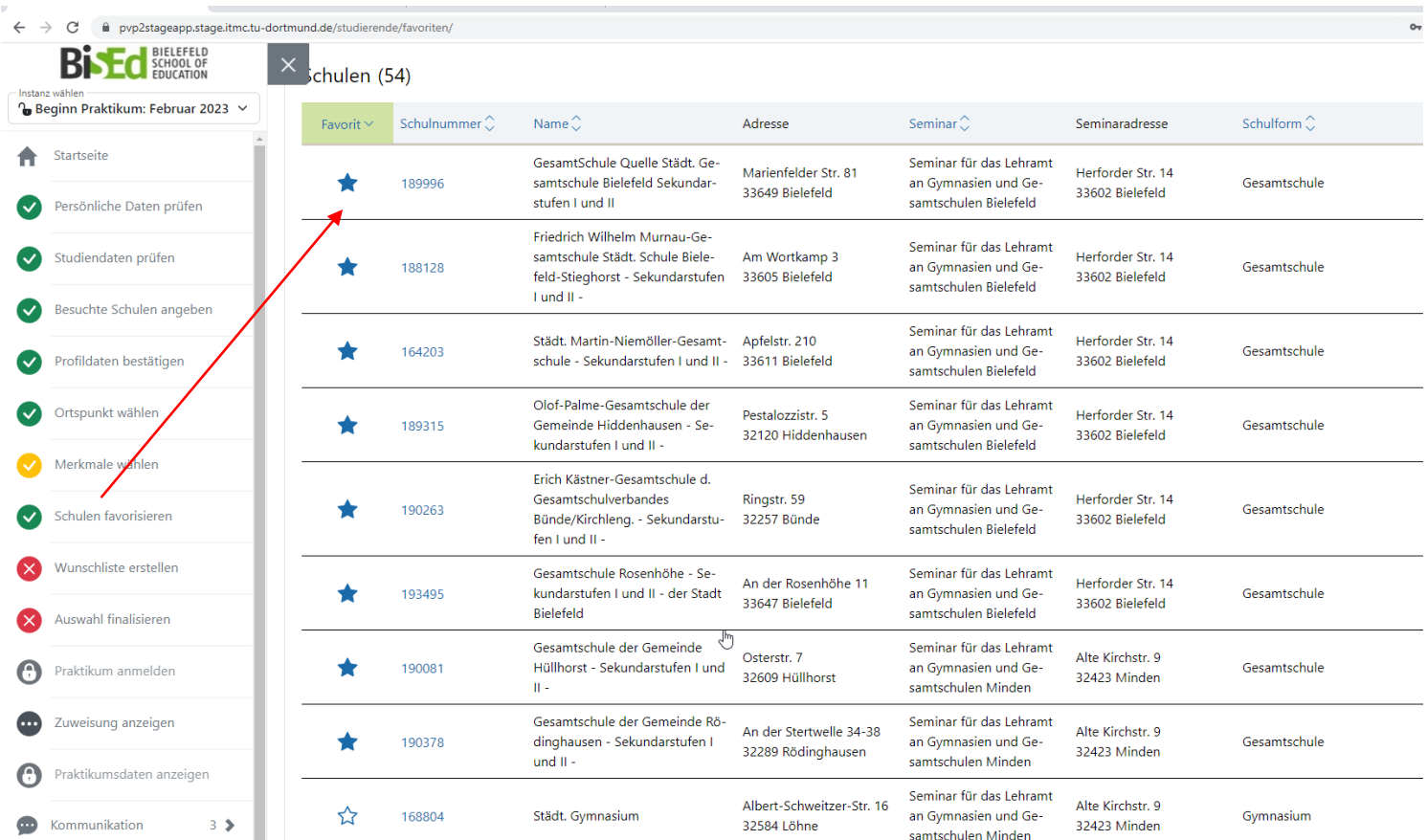

Nutzen Sie zur Information auch die Detailansicht der Schulen. Hier finden sich ggf. auch spezifische Informationen der Schule.

### PVP-Schulen favorisieren und über Schulen informieren

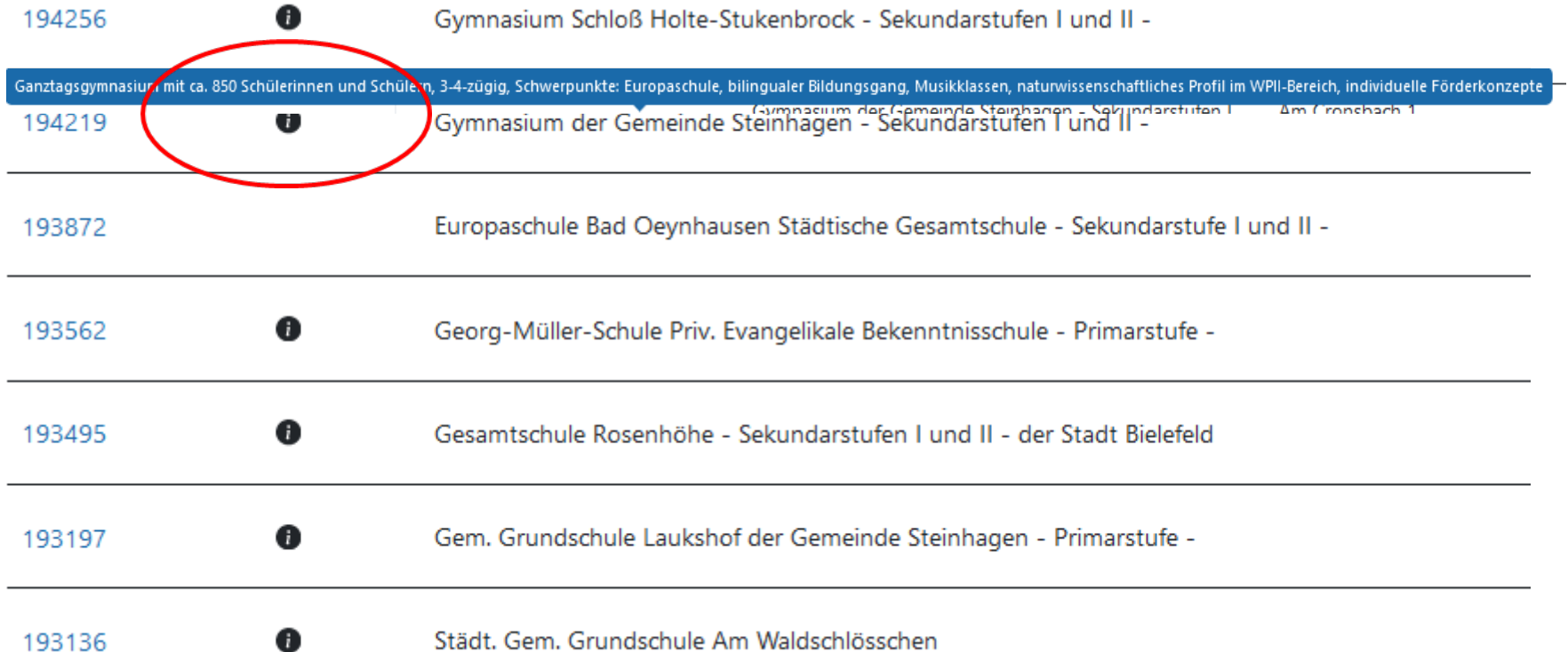

#### PVP – Wunschliste erstellen

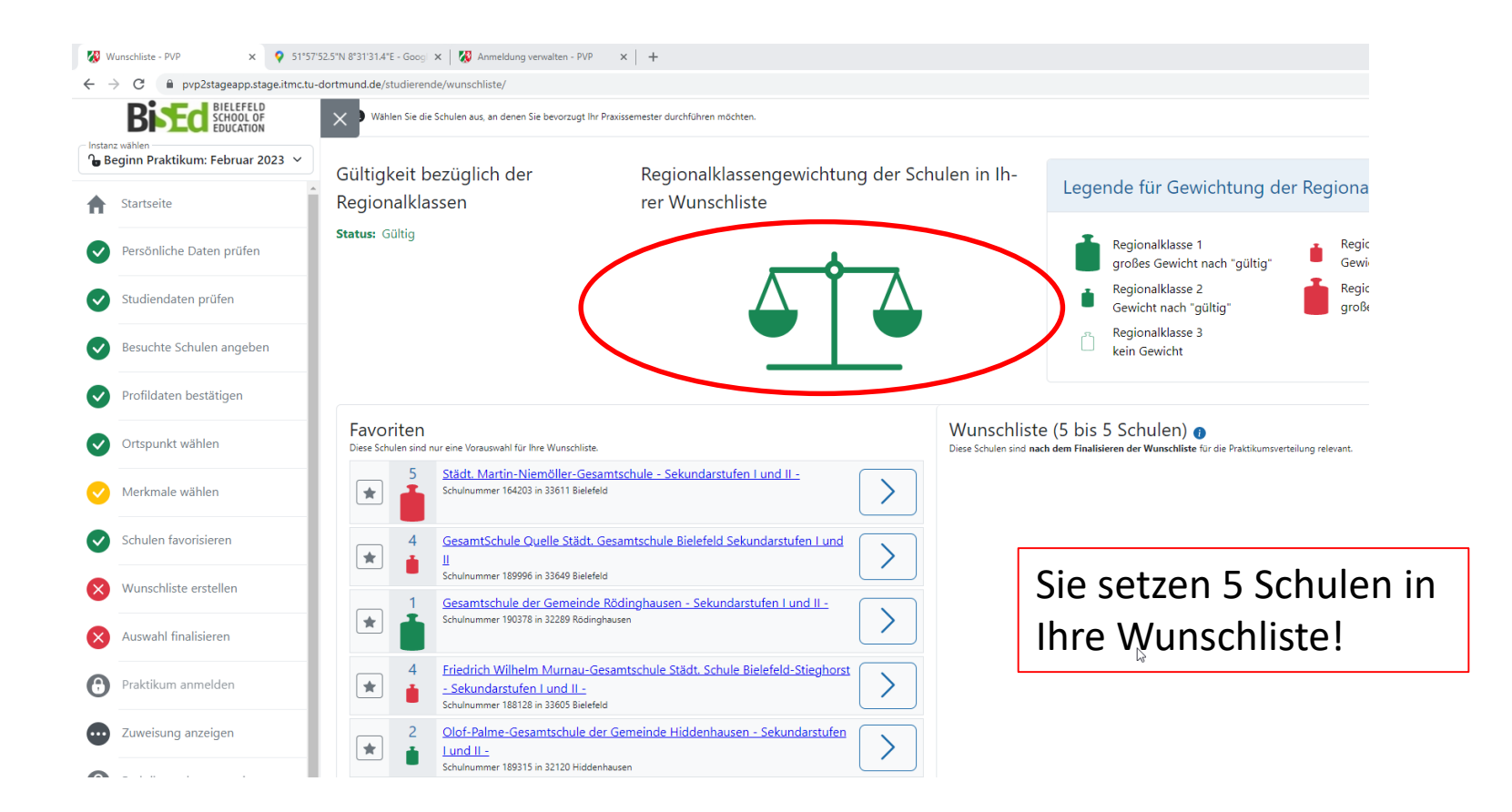

Ihre Favoritenliste kann auch mehr Schulen umfassen als am Ende Ihre Wunschliste.

#### Exkurs: Was sind eigentlich Regionalklassen?

#### Regionalklassen steuern die Schulwünsche.

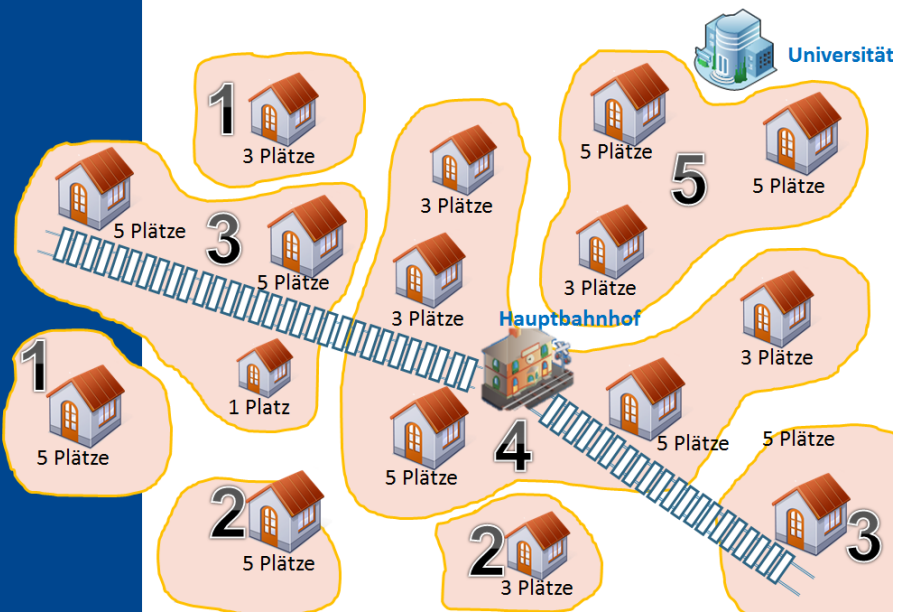

#### Die Schulen sind bestimmten Regionalklassen zugeordnet

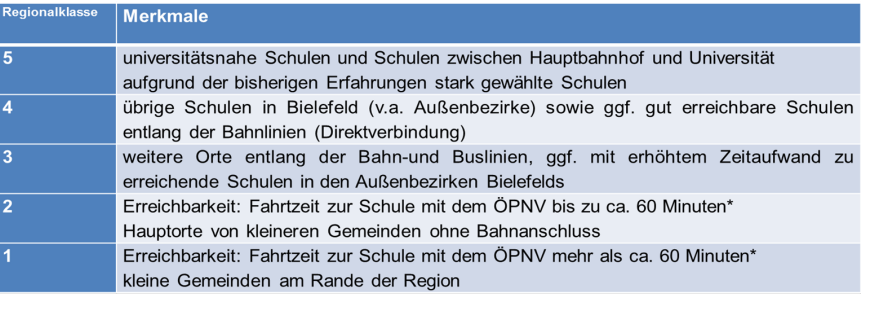

Grundannahme: Alle wollen an universitätsnahe Schulen in Bielefeld.

Kriterium: Erreichbarkeit mit ÖPNV Startpunkt Bielefeld HBf

**Schulen in der Wunschliste müssen so auf die Regionalklassen verteilt werden, dass die Waage entweder ausgeglichen oder rechtsschief ist.** 

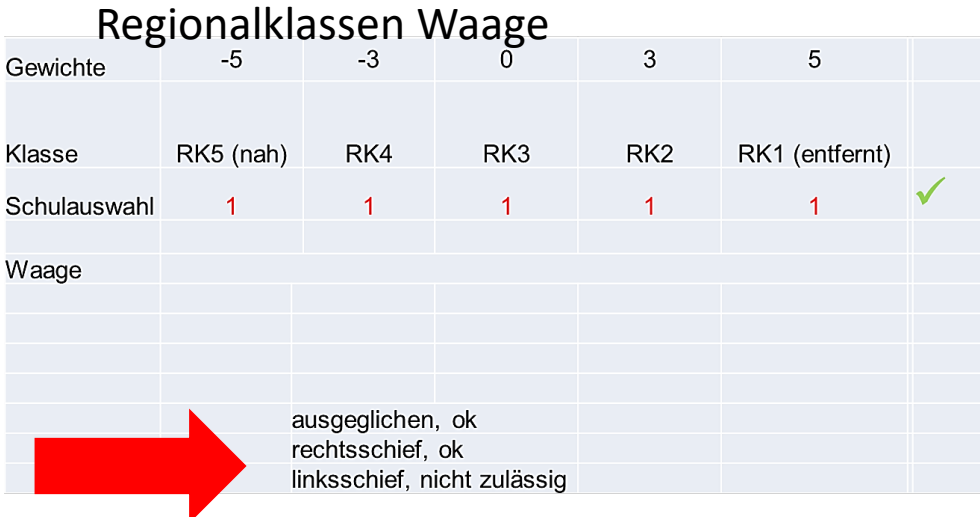

#### PVP – Wunschliste erstellen

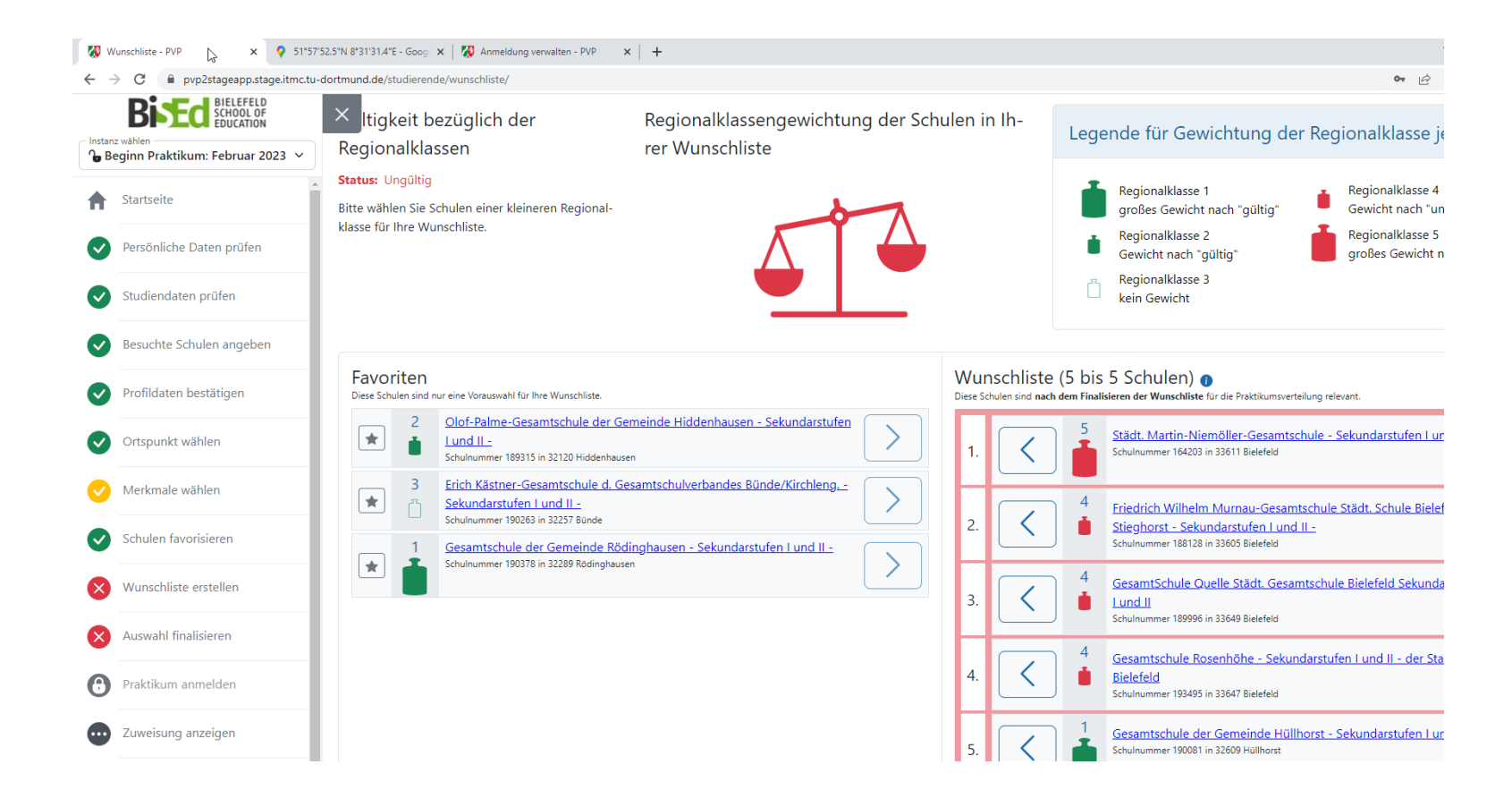

#### PVP – Wunschliste erstellen

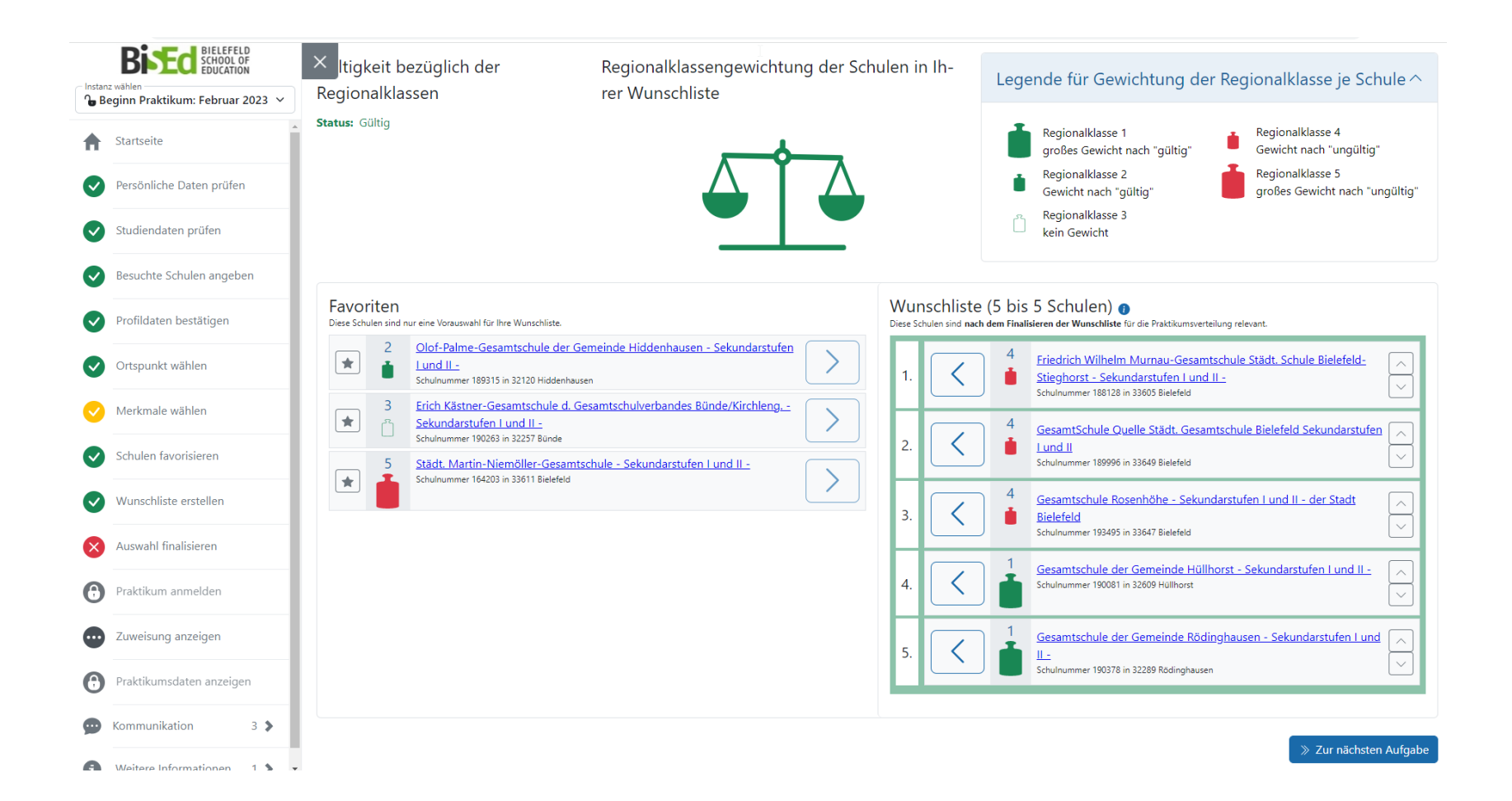

#### **Exkurs: Seminarkapazitäten der ZfsL**

Alle in PVP zur Verfügung stehenden Schulen sind einem ZfsL bzw. einem Seminar eines ZfsL zugeordnet.

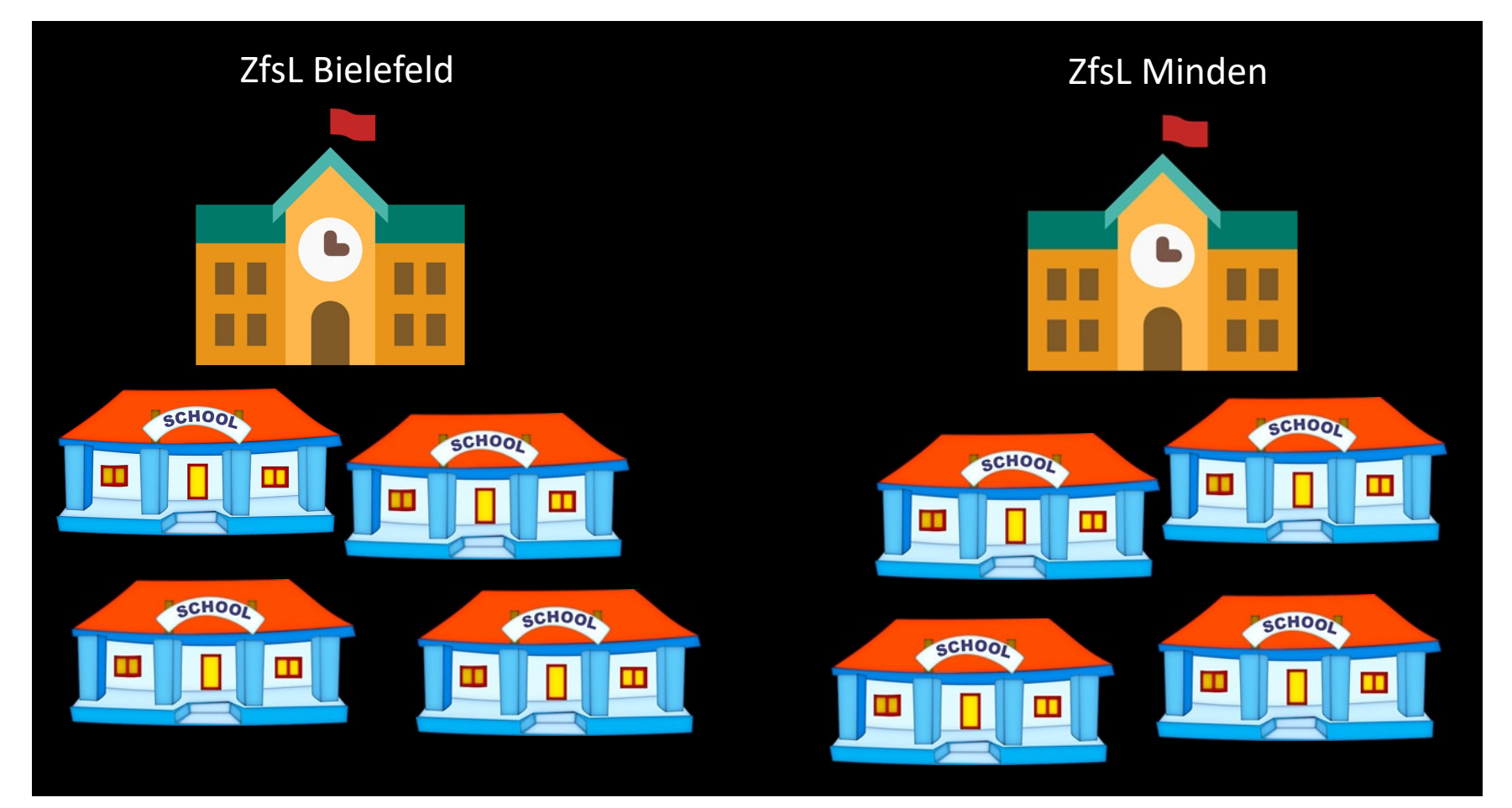

#### **Seminarkapazitäten der ZfsL**

- Die Verteilung der Praktikumsplätze ist u.a. abhängig von den Kapazitäten der Seminare an den ZfsL.
	- ZfsL Bielefeld:
		- Seminar für das Lehramt an Grundschulen
		- Seminar für das Lehramt an Haupt-, Real- und Gesamtschulen
		- Seminar für das Lehramt an Gymnasien und Gesamtschulen
	- ZfsL Minden
		- Seminar für das Lehramt an Grundschulen
		- Seminar für das Lehramt an Gymnasien und Gesamtschulen

Dringende Empfehlung: Berücksichtigen Sie in Ihrer Wunschliste nicht nur Schulen aus dem Ausbildungsbereich des ZfsL Bielefeld, sondern auch aus dem des ZfsL Minden! Wählen Sie ausschließlich Schulen aus dem Ausbildungsbereich des ZfsL Bielefeld, erhöhen Sie damit das Risiko über den Ortspunkt verteilt zu werden, wenn die Kapazitäten ausgeschöpft sind. Eine Wahl von Schulen ausschließlich aus dem Ausbildungsbereich des ZfsL Minden stellt dagegen nach den bisherigen Erfahrungen überhaupt kein Problem dar (Nachfrage geringer als Angebot).

(Ausnahme Lehramt HRSGe und HRSGe ISP: Hier gibt es nur ein ZfsL, zu dessen Ausbildungsbereich die entsprechenden Schulen im gesamten Ausbildungsbereich gehören, also auch Schulen z.B. in Minden, Löhne etc.).

## PVP- Auswahl finalisieren

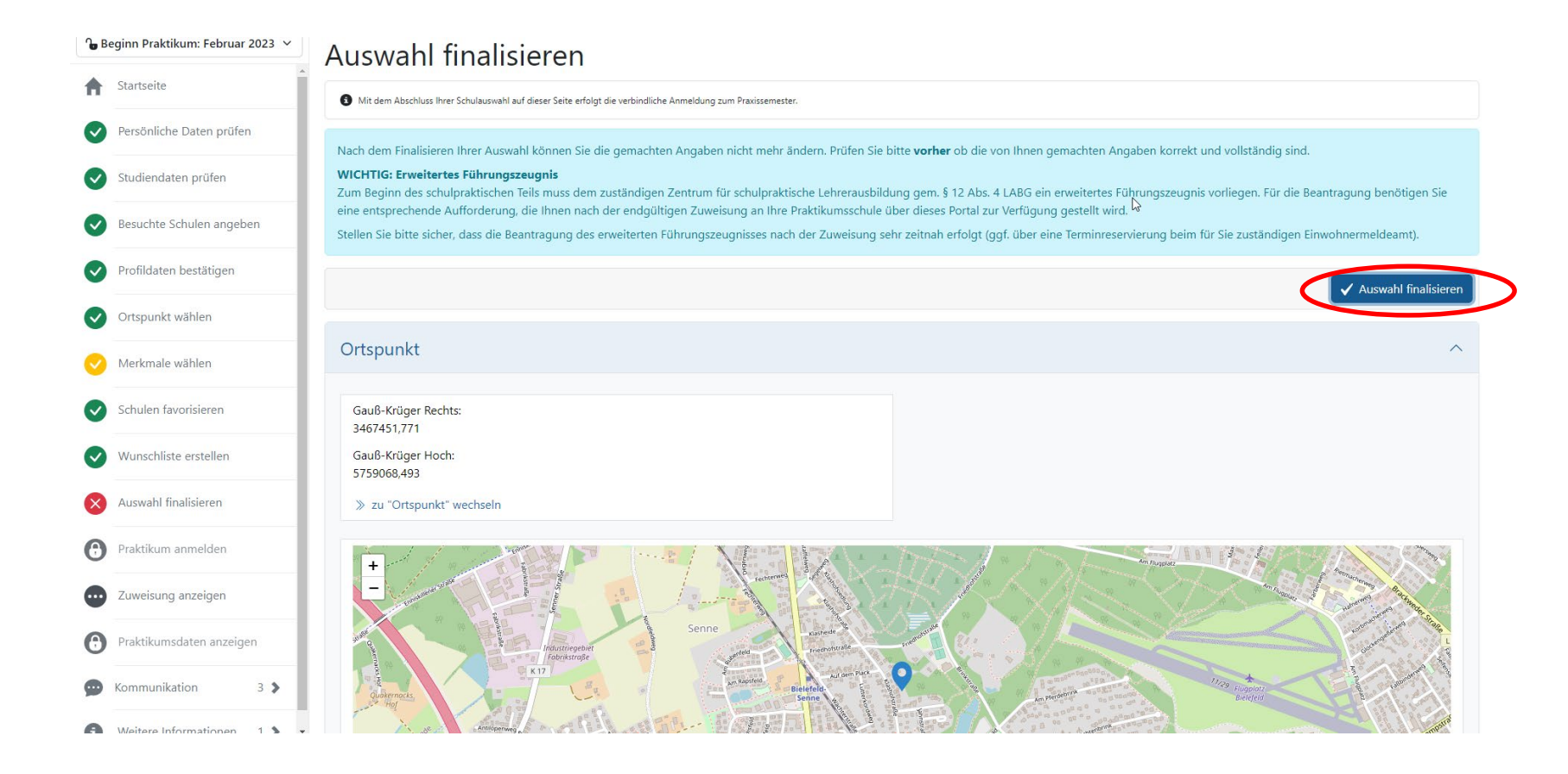

# PVP- Auswahl finalisieren

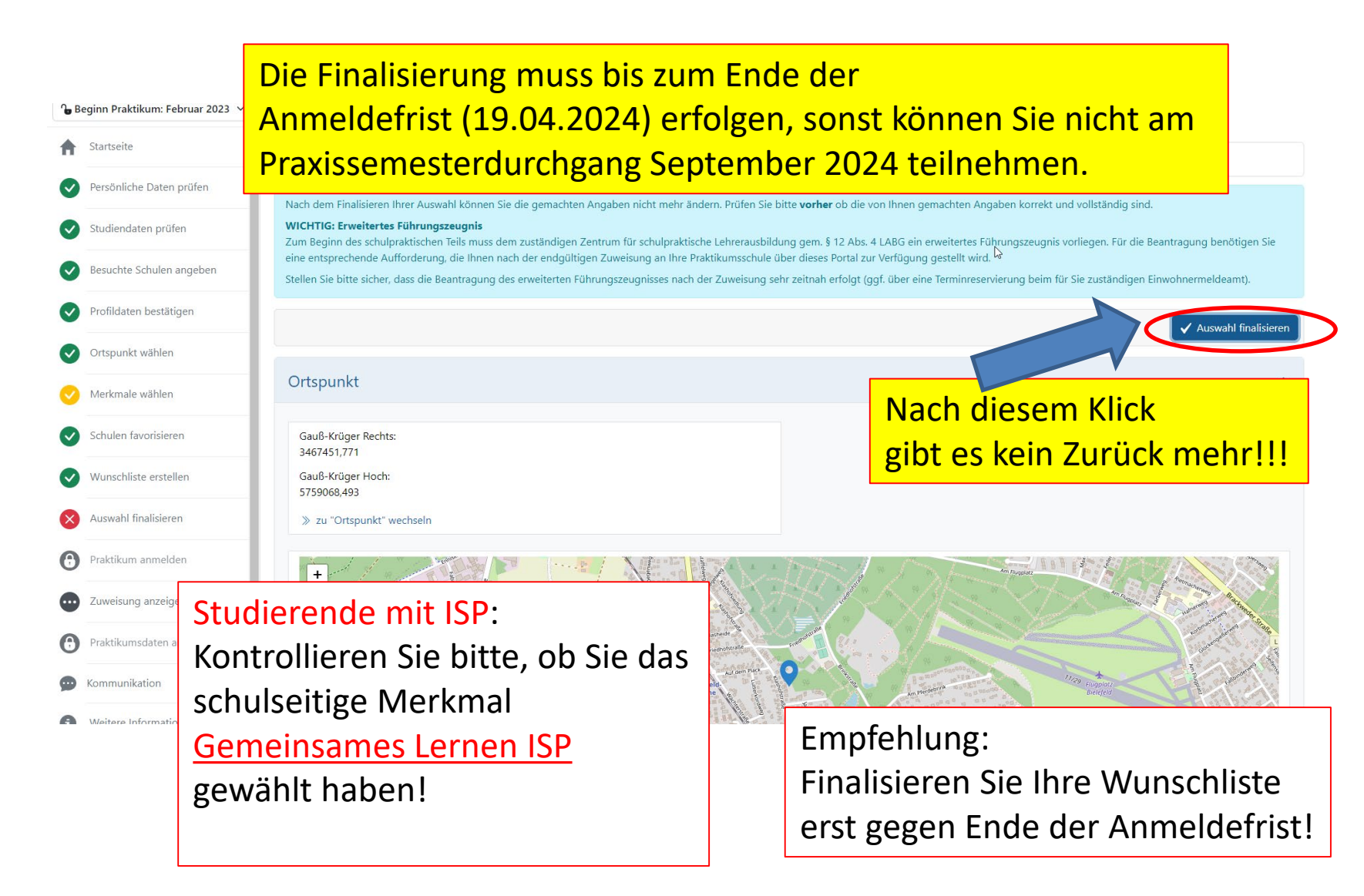

# PVP- Anmeldung verwalten

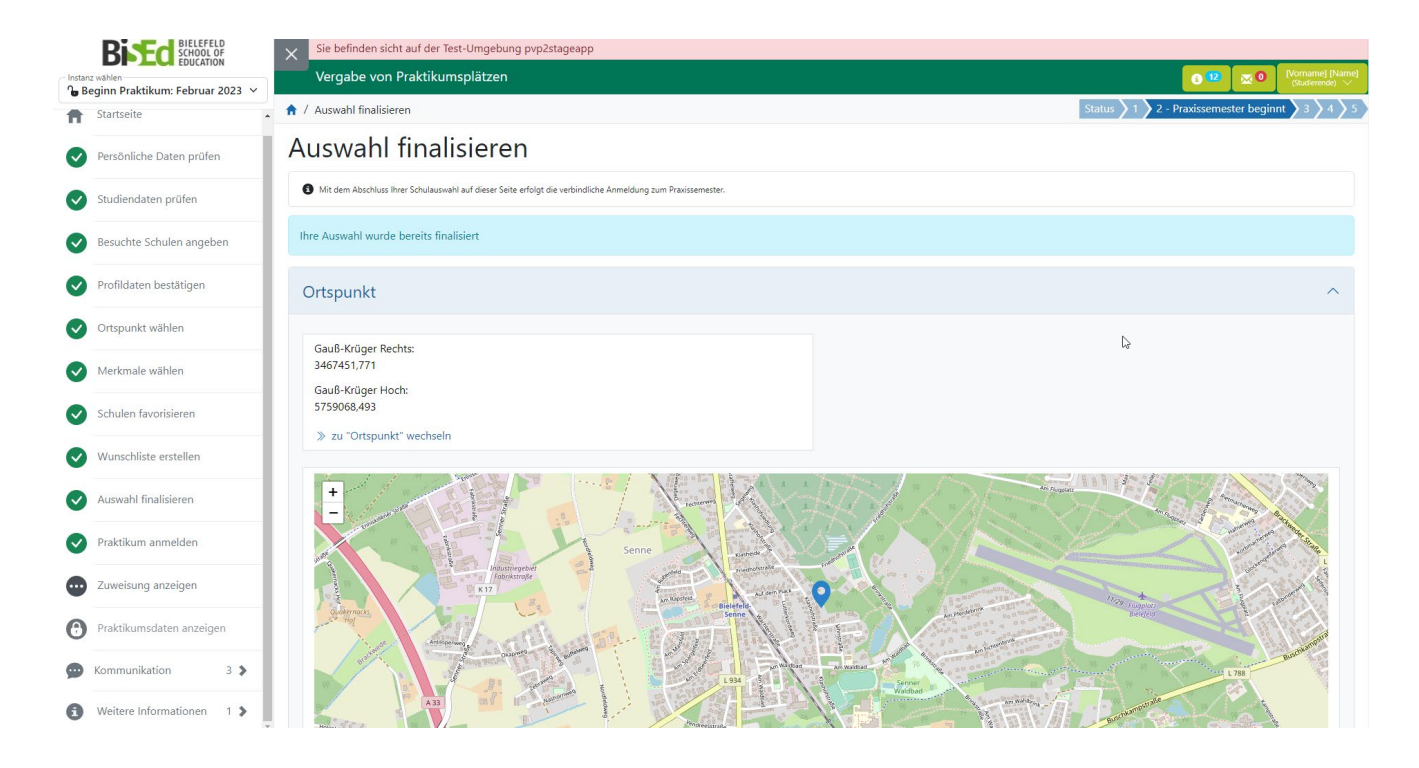

Mit der verbindlichen Anmeldung für das Praxissemester haben Sie zugleich einen Antrag auf Zuweisung an eine Schule gestellt. Bitte drucken Sie sich das Anmeldeformular für Ihre eigenen Unterlagen aus.

Bitte beachten Sie: Als nächstes erhalten Sie einen Zuweisungsbescheid. Mit der bestandskräftigen Zuweisung beginnt zugleich das Prüfungsverfahren für das Praxissemester.

## PVP – Zuweisung ansehen

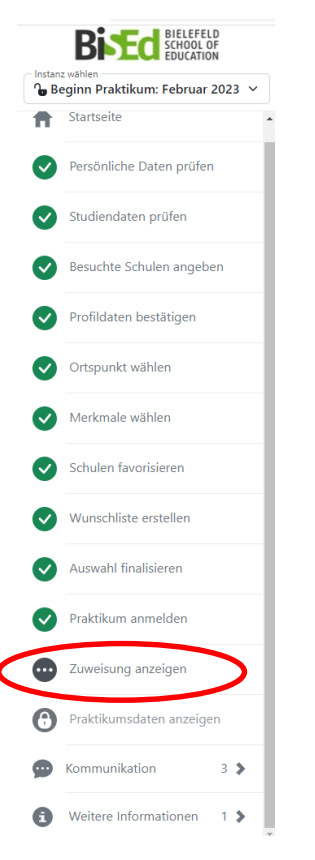

Nach Durchführung des Verteilverfahrens und Abstimmung der Verteilergebnisse mit den Schulen/ZfsL werden Sie via Mail in PVP über die Zuweisungsergebnisse informiert. Im Menüpunkt *Zuweisung anzeigen* können Sie die Ihnen zugewiesene Schule, das Zentrum für schulpraktische Lehrerausbildung (ZfsL) und das für Sie zuständige Seminar am ZfsL einsehen.

## PVP – Nachrichten ansehen

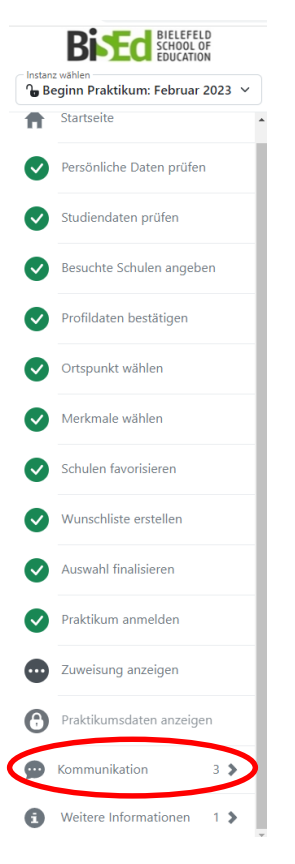

Im Menüpunkt *Kommunikation* finden Sie die Informationsmail, Ihren **Zuweisungsbescheid** sowie die **Anlagen zum Zuweisungsbescheid**  und das **Aufforderungsschreiben** zum Beantragen des Erweiterten Führungszeugnisses (EFZ).